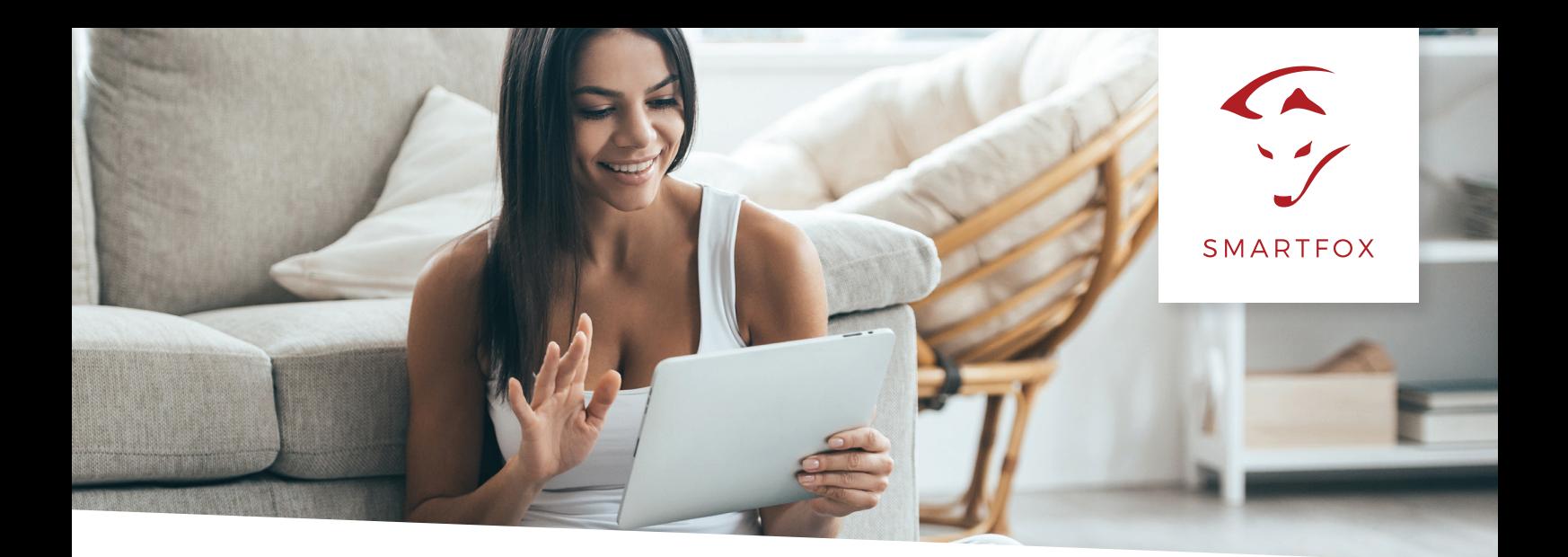

## EINBINDUNG VON VARTA BATTERIEN

## **Einbindung von Varta Batterien ins SMARTFOX Monitoring**

1. Logen Sie sich als Installateur ein. Passwort: •••••

Die Einstellungen am Speicher müssen durch eine zertifizierte Fachkraft durchgeführt werden.

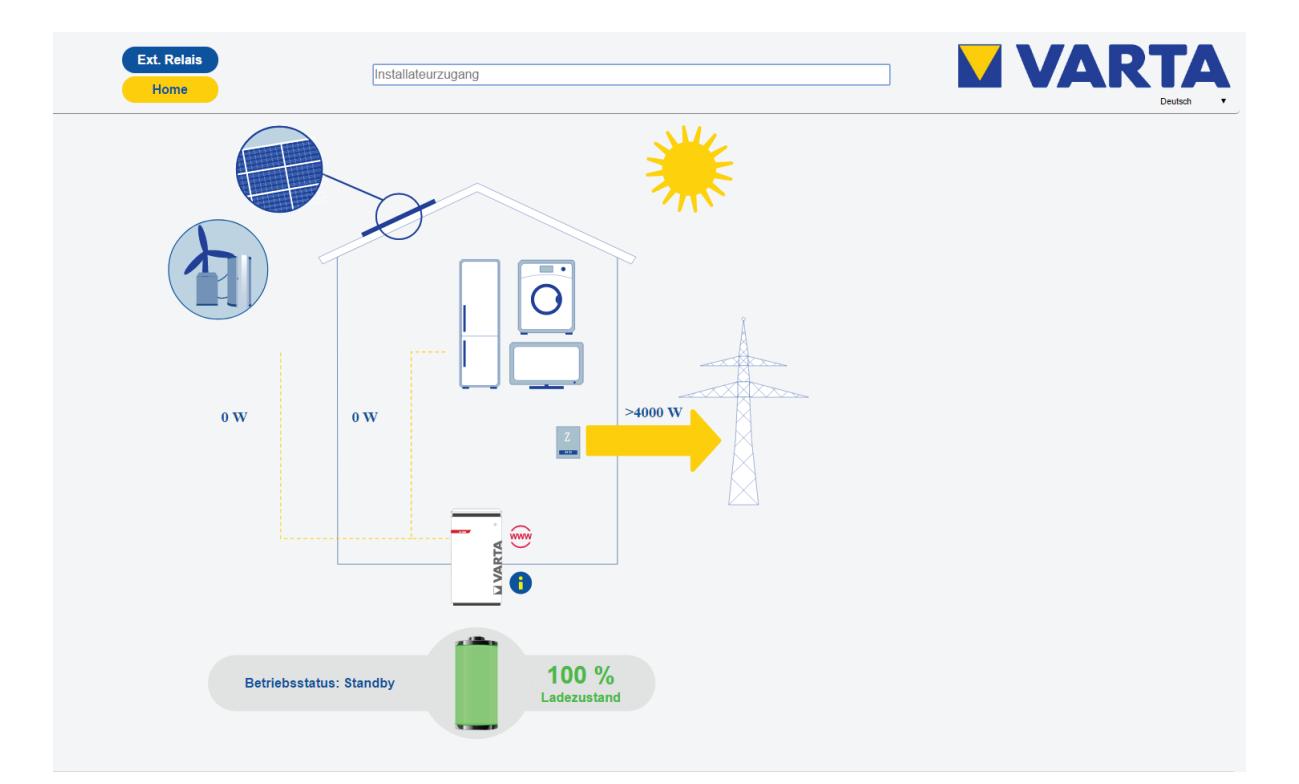

2. Vergeben Sie eine statische IP Adresse: Klicken Sie auf Einstellungen "Netzwerk" und vergeben Sie eine freie IP Adresse im IP Adressbereich des Routers.

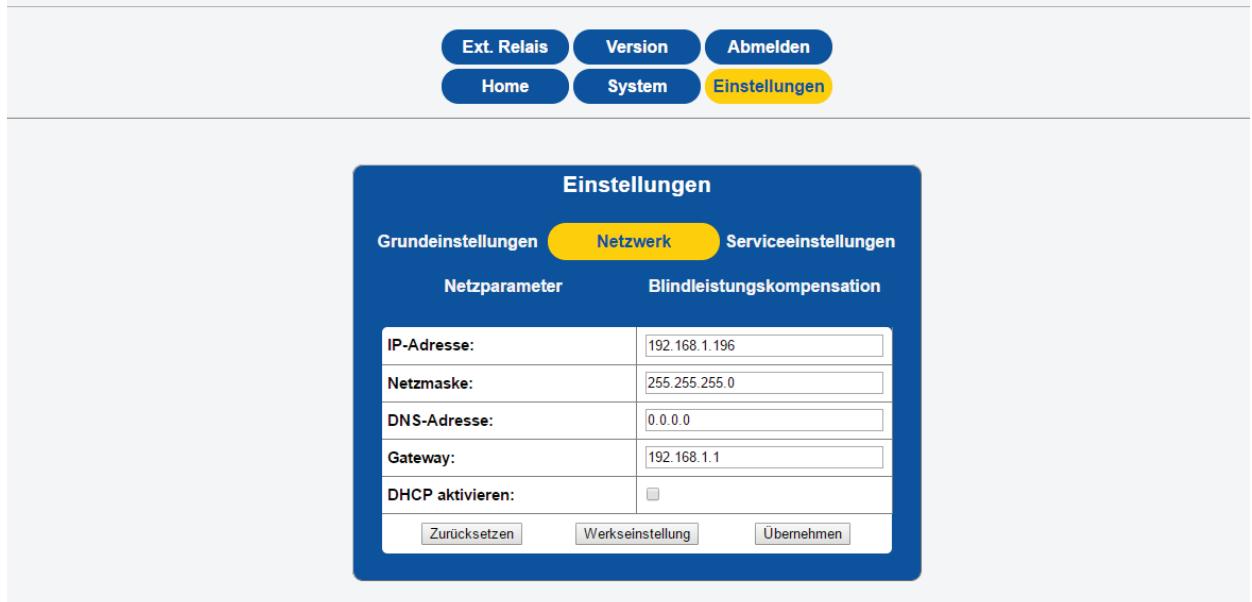

3. Führen Sie ein Update Ihres Smartfox Gerätes durch ( Version 12.3.3g ). Link: http://www.smartfox.at/download/Software%20Versions/MeterFwP.bin

**4. Einstellungen am SMARTFOX:** Konfiguration Passwort: 2345

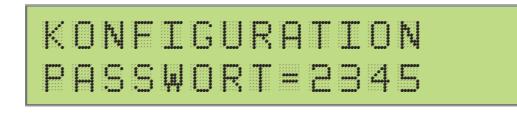

Battery = Varta IP = IP Adresse Speicher

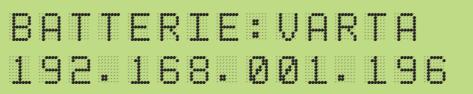

Nach ein paar Sekunden wird der Speicher am Gerätedisplay im Hauptmenü angezeigt.

Für die Aktivierung im Webportal kontaktieren Sie bitte ihren Installateur oder rufen Sie direkt die SMARTFOX Support Hotline unter **+43 6458 20160.**

> **DAfi GmbH** Niedernfritzerstraße 120 A-5531 Eben im Pongau **Support** +43 (0) 6458 / 20 160

## www.smartfox.at